#### **2.2.2 ภาษา PHP**

### **1. ภาษา PHP คืออะไร**

เดิมทีนั้น PHP เปนชื่อยอของภาษาโปรแกรมมิ่งชนิดหนึ่งที่มีชื่อวา "Professional Home Pages" แตในป จจุบันภาษาชนิดนี้ถูกพัฒนาตอมาจนกลายเปนภาษาโปรแกรมมิ่งชนิดใหมซึ่งมีชื่อ ว่า "Personal Hypertext Processor; PHP" ภาษาชนิดใหม่นี้เป็นที่นิยมในการนำมาใช้เขียนสคริปต์ (ชุดคำสั่งควบคุมการทำงานของโปรแกรม ซึ่งมีความยาวไม่มากนักและสามารถทำงานได้ดีกับ เว็บไซตเปนอยางมาก) PHP เปนภาษาสคริปตที่เปน Server Side Script และเปน Open Source ที่ ผู้ใช้ทั่วไปสามารถ Download Source Code ได้ฟรี จุดประสงค์ที่สำคัญของภาษา PHP คือการช่วย ่ ให้นักพัฒนาเว็บเพจสามารถเขียนเว็บเพจที่เป็นแบบไดนามิคได้อย่างรวดเร็ว ภาษา PHP จะทำงาน รวมกันกับเอกสาร HTML โดยการสรางโคดแทรกระหวาง Tag HTML และสรางเปนไฟลที่มี ินามสกุล .php .php3 หรือ php4 ไวยากรณ์ที่ใช้ใน PHP เป็นการนำรูปแบบของภาษาต่าง ๆ มา รวมกัน ได้แก่ C Perl และ Java ทำให้ผู้ใช้ที่มีพื้นฐานของภาษาเหล่านี้สามารถใช้งาน PHP ไดไมยาก

เนื่องจาก PHP จะทํางานโดยมีตวแปลและเอ ั ็กซิคิวตที่ฝงเซิรฟเวอร อาจจะเรยกการ ี ทํางานวาเปนเซ ิรฟเวอรไซด (Server Side) สวนการทํางานของบราวเซอรของผูใชเรียนวาไคลเอน ไซด (Client Side) โดยการทํางานจะเริ่มตัวที่ผูใชสงความตองการผานเว็บบราวเซอรทาง HTTP (HTTP Request) ซึ่งอาจเปนการกรอกแบบฟอรม หรอใส ื ขอมูลที่ตองการ หรือแสดงดูเฉย โดย ้เรียกเอกสาร PHP (เอกสารนี้จะมีส่วนขยายเป็น php) เช่น test.php เมื่อเอกสาร PHP เข้ามาถึงเว็บ เซิร์ฟเวอร์ก็จะถูกส่งต่อไปให้ PHP Interpreter เพื่อทำหน้าที่แปลคำสั่งแล้วเอ็กซิคิวต์คำสั่งตาม บรรทัดที่ระบุบคําสั่งนั้น ๆ จากนั้น PHP จะสรางผลลัพธในรูปแบบเอกสาร HTML สงกลับไปให เว็บเซิรฟเวอรเพื่อสงตอไปใหบราวเซอรแสดงผลทางฝงผูใชตอไป (HTTP Response) ดังรูป 2.4 ตามกระบวนการดังนี้

- 1. จากไคลเอนต์ จะเรียกไฟล์ php script ผ่านทางโปรแกรมบราวเซอร์ (Internet Explore)
- 2. บราวเซอร์จะส่งคำร้อง (Request) ไปยังเว็บเซิร์ฟเวอร์ ผ่านทางเครือข่ายอินเทอร์เน็ต
- 3. เมื่อเว็บเซิร์ฟเวอร์รับคำรองขอจากบราวเซอร์แล้ว ก็จะนำสคริปต์ php ที่เก็บอย่ใน เซิรฟเวอรมาประมวลผลดวยโปรแกรมแปลภาษา PHP ที่เปน อินเตอรพรีเตอร
- 4. กรณีที่ php script มีการเรียกใชขอมูลก็จะติดตอกับฐานขอมูลตาง ๆ ผานทาง ODBC Connection ถาเปน ฐานขอมูลกลุม Microsoft SQL Server, Microsoft Access, FoxPro หรือใช้ Function Connection ที่มีอยู่ใน PHP Library ในการเชื่อมต่อฐานข้อมูล เพื่อ

ดึงข้อมูลออกมา หลังจากแปลสคริปต์ PHP เสร็จแล้วจะ ได้รับไฟล์ HTML ใหม่ที่มีแต่ แทกซ HTML ไปยัง Web Service

- 5. Web Service ส่งไฟล์ HTML ที่ได้ผ่านการแปลแล้วกลับไปยังบราวเซอร์ที่ร้องขอผ่าน ทางเครือขายอินเตอรเน็ต
- 6. บราวเซอรรับไฟล HTML ที่เว็บเซิรฟเวอรสงมาใหแปล HTML แสดงผลออกมา ทางจอภาพเป็นเว็บเพจ โดยใช้ตัวแปลภาษา HTML ที่อยู่ในบราวเซอร์ ซึ่งเป็น อินเตอรพรีเตอรเชนเดียวกัน

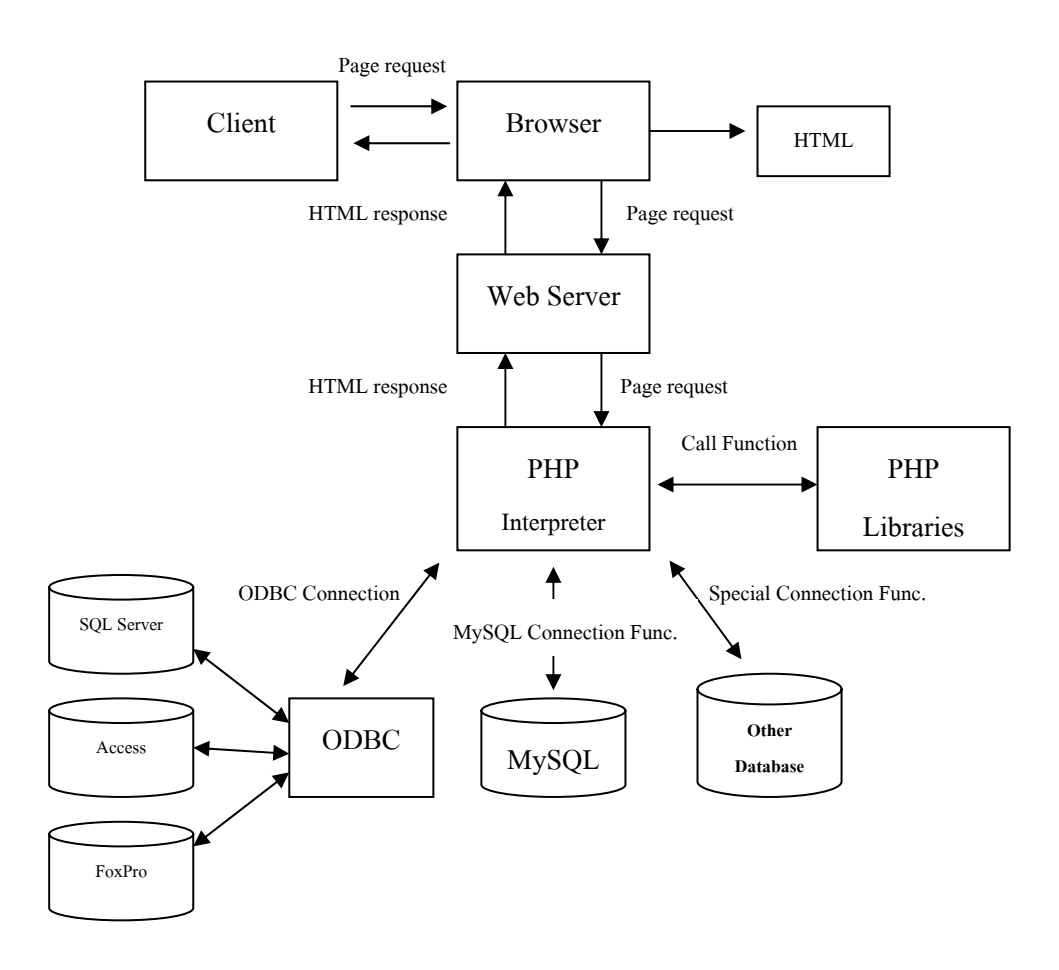

รูปที่ 2.4 แสดงขั้นตอนการทํางาน PHP Script Request/Response

ตัวอย่างโค้ดที่ใช้ใน PHP

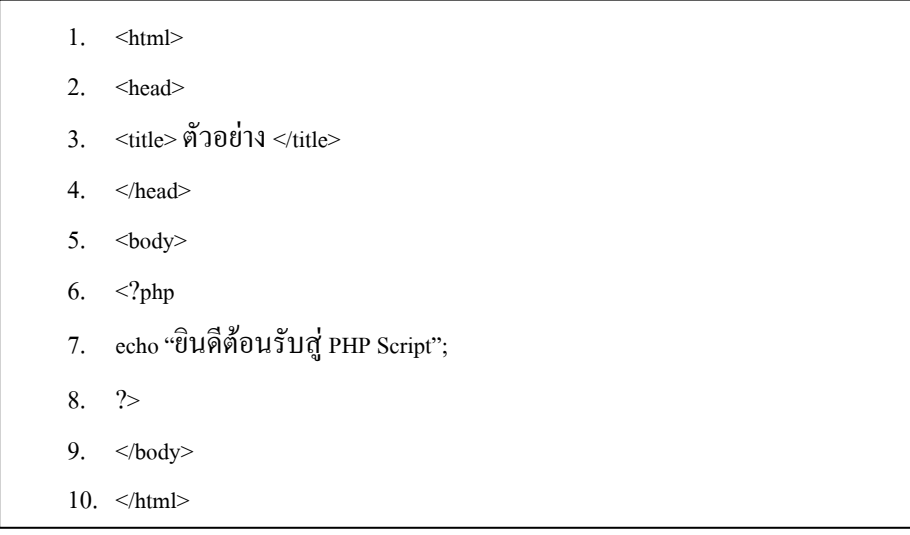

รูปที่ 2.5 แสดง html tag และ PHP Script

จากรูปที่ 2.5 บรรทัดที่ 6 ถึง 9 เป็นส่วนของ Script PHP ซึ่งเริ่มต้นด้วย <?php คำสั่งเรียกใช้ ฟงกชั่น หรือขอความ ?> สําหรับ Script นี้เปนการแสดงขอความวา "ยินดีตอนรับสู PHP Script" โดยใชคําสั่ง echo "ยินดีตอนรับสู PHP Script"; ซึ่งจะแสดงผลดังรูปที่ 2.6

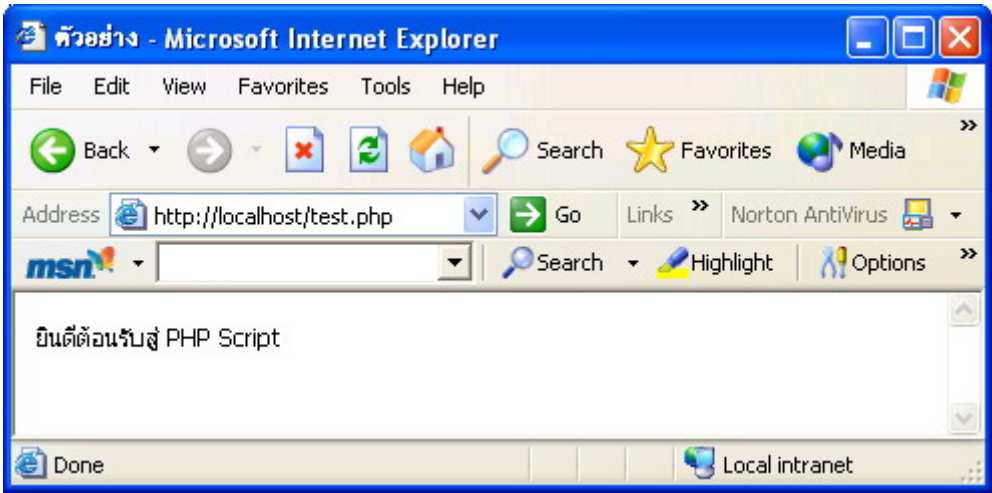

รูปที่ 2.6 แสดงผลการทํางานของโคดผานบราวเซอร

### **2. วิวัฒนาการของภาษา PHP**

พัฒนาการของภาษาโปรแกรมมิ่งสำหรับสร้างเว็บไซต์ เริ่มต้นขึ้นในช่วงต้นของทศวรรษที่ 1980 ในสมัยกอนขอมูลที่สงผานระบบเครือขาย และอินเทอรเน็ต เปนขอมูลตัวอักษรเพียงอยาง เดียวจนกระทั่งมีการคิดคน และพัฒนารูปแบบภาษาโปรแกรมมิ่งสําหรับเว็บไซตในชวง ปค.ศ. 1981-1987 โดยบริษัท Microsoft ภาษาโปรแกรมมิ่งสําหรับสรางเว็บไซตจึงเกิดการพัฒนา ้อย่างรวดเร็ว ในปี ค.ศ. 1990 นับได้ว่าเป็นช่วงเวลาในการเปิดยุคสมัยแห่งการสร้างเว็บไซต์ ภาษา โปรแกรมมิ่งสําหรับสรางเว็บไซตถูกพัฒนาขึ้นเปนจํานวนมากนับจาก HTML, CGI, Perl, ASP จนถึง PHP สามารถแสดงพัฒนาการของภาษา PHP เปนดังรูปที่ 2.7

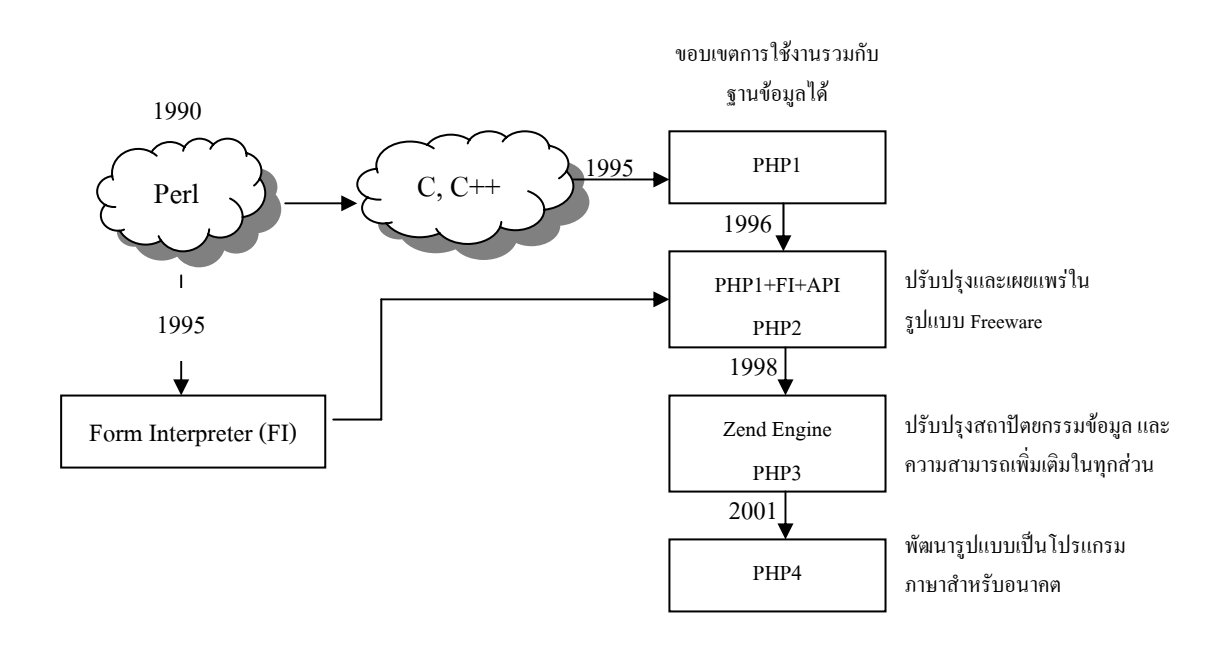

รูปที่ 2.7 แสดงความเปนมาของ PHP

จากรูป เปนลําดับการพัฒนาการของภาษา PHP ซึ่งรายละเอียดของการพัฒนามีดังนี้

- ปค.ศ. 1990 ภาษาโปรแกรมมิ่ง ซึ่งมีความสามารถในการทํางานรวมกันกับ เว็บไซตที่มีชื่อวา Perl ถูกพัฒนาขึ้นโดยมีจุดมุงหมายเพื่อใชพัฒนาเว็บเพจให ี่ สามารถทำงานได้ในสภาวะที่แตกต่างกัน โดยสามารถนำไปใช้งานได้กับเว็บ เซิร์ฟเวอร์ บนระบบปฏิบัติการที่ต่างกัน รวมทั้งสามารถทำความเข้าใจและเรียนรู้ ไดงายอีกดวย
- ปี ค.ศ. 1995 นาย Rasmus Lerdorf พัฒนาภาษา PHP Script ของ Perl โดยมี ้วัตถุประสงค์เพื่อใช้สำหรับผู้ที่ต้องการเรียกดูประวัติการทำงานของเขา ซึ่งต่อมา

Lerdorf นําภาษาที่พัฒนาขึ้นมาเขียนในรูปแบบของภาษา C และพัฒนาขึ้นจนเกิด เปน PHP 1 ขึ้นมา ในชวงเวลาเดียวกัน Lerdorf ยังพัฒนาเครื่องมือที่ใชแปลภาษา ิสคริปต์นี้เรียกว่า "FI ( Form Interpreter)" จากนั้นในกลางปี ค.ศ. 1996 Lerdorf ได้ รวมการทํางานของ PHP และ FI เขาดวยกันและพัฒนาขึ้นจนกลายเปน PHP 2

- ปค.ศ. 1997 ไดมีกลุมของนักพัฒนาเขารวมโครงการและปรับปรุง PHP 2 โดย เพิ่มความสามารถในการถายทอดขอมูลแบบ API (Application Programming Interface) รวมทั้งปรับปรุงเครื่องมือตาง ๆ และสรางเปน Zend engine ซึ่งเรียกวา "PHP  $\,$  3" ขึ้นมา และเนื่องจาก Zend engine ได้รับความนิยมเป็นอย่างมาก นักพัฒนาจึงไดปรับปรุงฟงกชั่นการทํางานมากขึ้นจนกลายเปน PHP 4 ซึ่งเปนรุน ลาสุดของ PHP
- ่ ในร่นล่าสุดของ PHP คือ PHP 5 ซึ่งยังได้มีการพัฒนาฐานข้อมูลที่สามารถนำมาใช้ กับ PHP 5 ไดฟรีอีกดวย นั่นคือ MySQL 5 ซึ่งในปจจุบันนี้มีผูเลือกใชงาน PHP 5 เพิ่มขึ้นอยางมากมาย โดยผูใชเหลานี้มีจุดประสงคในการพัฒนาเว็บเพจแบบไดนา มิค และการบริการ Web Hosting ในปัจจบันกี่สนับสนุนการทำงานด้วย PHP อีกด้วย

#### **3. ความสามารถของภาษา PHP**

ภาษา PHP เป็นภาษาที่พัฒนาขึ้นจากพื้นฐานของภาษาโปรแกรมมิ่งชนิดอื่น ๆ เช่น C, C++ และ Perl ทำให้มีลักษณะเด่นของภาษาต้นแบบแต่ละชนิดรวมกันอย่ ความสามารถของภาษา PHP ที่เห็นไดอยางเดนชัด สามารถจําแนกออกไดดังนี้

- เป็นภาษาที่ทำความเข้าใจและใช้งานง่ายไม่เหมือนกับ JAVA หรือ C++ และมี สวนที่สนับสนุนการทํางานไดกับทุกเว็บไซต
- เปน Open Source ผูใชสามารถดาวนโหลด และนาํ source code ของ PHP ไป ใช้ได้โดยไม่เสียค่าใช้จ่าย
- เปนสคริปตแบบเซิรฟเวอรไซดดังนนจั้ ึงทํางานบนเว็บเซิรฟเวอรไมส งผลกับการ ี ทำงานของเครื่องไคลเอนต์ โดย PHP จะอ่านโค้ด และทำงานที่เซิร์ฟเวอร์จากนั้น จึงสงผลลัพธที่ไดจากการประมวลผลมาที่เครื่องของผูใชในรูปแบบของเอกสาร HTML ซึ่งอานโคดของ PHP ผูใชไมสามารถมองเห็นได
- PHP สามารถทำงานได้ในระบบปฏิบัติการที่ต่างชนิดกัน เช่น Unix, Windows, Mac, OS หรือ Risc OS อยางดีประสิทธิภาพเนื่องมาจาก PHP เปนสริปตที่ตอง ิ ทำงานบนเซิร์ฟเวอร์ ดังนั้นคอมพิวเตอร์ที่ใช้สำหรับเรียกคำสั่ง PHP จึงจำเป็นต้อง

ติดตั้งโปรแกรมประเภทเว็บเซิร์ฟเวอร์ไว้ด้วยเพื่อให้สามารถประมวลผล PHP ได้ ซึ่งเป็นเหตุผลที่ทำให้ PHP สมารถทำงานได้กับหลายระบบปฏิบัติการหลายชนิด

- PHP สามารถทำงานได้ในเว็บเซิร์ฟเวอร์หลายชนิด เช่น Personal Web Server (PWS), Apache, OmniHttpd, Microsoft Internet Information Server (IIS) เป็นตื้น
- สนับสนุนการเขียนสริปตที่ใชหลักของ Object Orientation
- PHP สามารถสรางเว็บไซตที่บรรจุขอมูลรูปแบบตาง ๆ ลงในเว็บ เชน รูปภาพ ไฟล PDF หรอื Flash Movie เปนตน
- คุณสมบัติที่สําคัญอีกประการหนึ่งของ PHP คือความสามารถในการทํางาน ร่วมกับระบบจัดการฐานข้อมูลที่หลากหลายซึ่งระบบการจัดการฐานข้อมูลที่ สนับสนุนการทํางานของ PHP มีตัวอยางดังนี้
	- 1) ชนิด ORACLE เชน Oracle (OC17 and OC18), AdabasD, Ingres, FilePro (read-only) และ Solid เปนตน
	- 2) ชนิด Access เชน dBase, InterBase, Ovrimos Empress และ FrontBase เป็นต้น
	- 3) ชนิด SQL เช่น MS SQL, PostgreSQL, mSQLและMySQL เป็นต้น
- PHP อนุญาตใหผูใชสรางเว็บไซตซึ่งทํางานผานโปรโตคอล (Protocol) ชนิด ตาง ๆ ไดเชน LDAP, IMAP, SNMP, NNTP, POP3, HTTP และ COM (สําหรับ Windows) เป็นต้น
- ผู้ใช้สามารถเขียนโค้ด PHP และอ่านข้อมูลในรูปแบบของ Extensible Markup Language (XML) ได

### **4. ไวยากรณของภาษา PHP**

เมื่อผูใชทราบถึงความสามารถของภาษา PHP และเลือกที่จะใชภาษา PHP เปนเครื่องมือชวย ่ ในการควบคุมการทำงานระหว่างเว็บเพจและฐานข้อมูล การทำความเข้าใจอย่างมาก เนื้อหาในส่วน นี้จะกล่าวถึงการใช้คำสั่ง และไวยากรณ์ของภาษา PHP ซึ่งมีรายละเอียดดังนี้

#### **4.1 การ Comments**

Comments คือข้อความที่เขียนไว้ในโปรแกรมเพื่ออธิบายโค้ด โดยใส่ไว้ในโปรแกรม ที่ต้องการอธิบาย ซึ่งจะไม่มีผลกับการทำงานของโปรแกรมในระหว่างโปรแกรมทำงาน การใส่ Comments โดยทั่วไปจะมี 2 แบบ คือ การอธิบายแบบทีละบรรทัดและการอธิบายแบบหลาย ๆ ิบรรทัด สำหรับการอธิบายทีละบรรทัดนั้นใช้เครื่องหมาย // หรือ # โดยใส่ไว้ข้างหลังโค้ดที่ต้องการ

ือธิบาย เมื่อขึ้นบรรทัดใหม่ Comments นั้นก็จะไม่มีผล ถ้าต้องการอธิบายก็ใส่ Comment ใหม่ สําหรับการใส Comments อีกรูปแบบนั้นเปนการใสคลอมขอความทั้งหมดที่ตองการอธิบายในครั้ง เดียว ซึ่งจะใชเครื่องหมาย /\* ขอความที่ตองการอธิบาย /\*

### **4.2 ตัวแปรใน Script PHP**

การตั้งชื่อตัวแปรของ PHP นั้นสามารถใชตัวเล็กหรือตัวใหญก ็ได นอกจากนี้ยัง ี สามารถใช้เครื่องหมาย Underscore ( ) ได้เช่นกัน แต่ตัวอักษรตัวแรกของชื่อห้ามเป็นตัวเลข โดย ่ หน้าตัวแปรที่กำหนดจะต้องมีเครื่องหมาย \$ นำหน้า เช่น

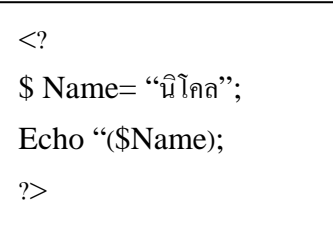

จากตัวอย่างเป็นการกำหนดตัวแปร Name ขึ้นมาโดยใส่ค่า String เข้าไปคือ "นิโคล" และ ทําการแสดงผลโดยใชคําสั่ง echo

ี ชนิดข้อมล (Data Type) ใน PHP นั้นมีอย่ด้วยกัน 5 แบบ คือ

- Integer เป็นการกำหนดตัวแปรแบบตัวเลข ซึ่งเป็นเลขจำนวนเต็ม เช่น 100 เป็นต้น
- Floating เป็นการกำหนดเลขซึ่งเป็นจำนวนทศนิยม เช่น 100.25 เป็นต้น
- String เป็นการกำหนดตัวแปรชนิดอักขระ เช่น "บริษัท KTP Comp and consult" เป็นต้น
- Array เป็นการกำหนดตัวแปรชนิดอาเรย์ ซึ่งเป็นลักษณะของชุดข้อมูล เช่น

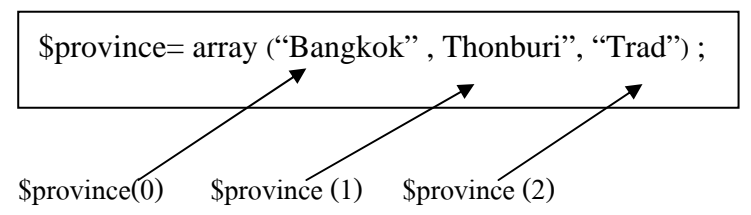

- Object และ Class เป็นการกำหนดตัวแปรให้เป็น Object ไว้เก็บคุณสมบัติ และหน้าที่ต่าง ๆ ซึ่งถูกกําหนดโดย Class

### **4.3 การใชอักขระพิเศษ**

อักขระพิเศษใช้สำหรับช่วยให้การแสดงผลเป็นไปอย่างสมบูรณ์ตามที่ผู้ใช้ต้องการ เชน เมื่อตองการขึ้นบรรทัดใหมจะใชคําสั่ง \n ดังตัวอยางดังนี้

echo "Hello my friend, \n John";

สําหรับตัวอยางนี้การแสดงผลจะเปนดังนี้

Hello my friend, John

ตารางแสดงความหมายของอักขระพิเศษ ตาง ๆ ซึ่ง PHP Interpreter แปลคําสั่งจะพมพิ อักษรพิเศษ นี้ไปยังเว็บบราวเซอร

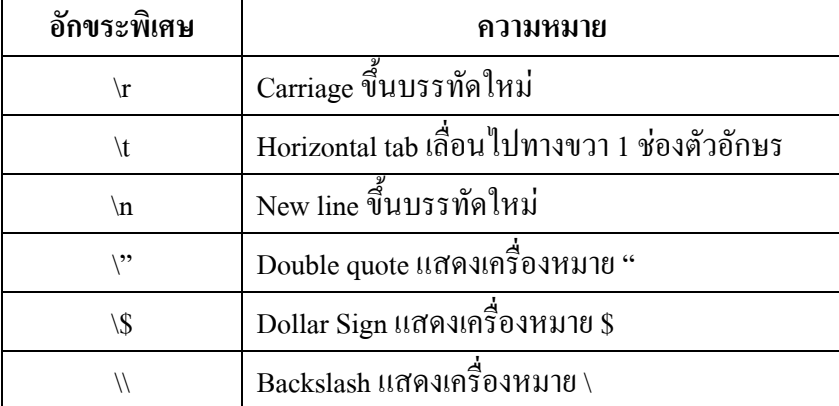

ตารางที่ 2.1 แสดงความหมายของอักขระ

### **4.4 Class และ Object**

Class ถูกสรางขึ้นมาแบบ Abstract (กําหนดหนาที่การทํางาน และคุณสมบัติตาง ๆ ้ไว้ แต่ไม่สามารถนำไปใช้งานได้ โดยตรงต้องสร้างตัวแทนขึ้นมาก่อน) เป็นที่เก็บของคุณสมบัติ (Attribute) และหน้าที่ (Property) โดยการเรียกใช้คุณสมบัติของ Class นี้จะต้องสร้าง Object ของ Class ขึ้นมากอน ซึ่ง Object ก็คือตัวแทนของ Class นนเอง ั่ โดยใน Class เพียงตวเดั ียวก็สามารถ สราง Object ขึ้นมาใชกี่ตวกั ได็ ซึ่งวิธีการนี้เปนการทํางานในแบบของ Object Orientation นั่นเอง ดังตัวอยางดังตอไปนี้

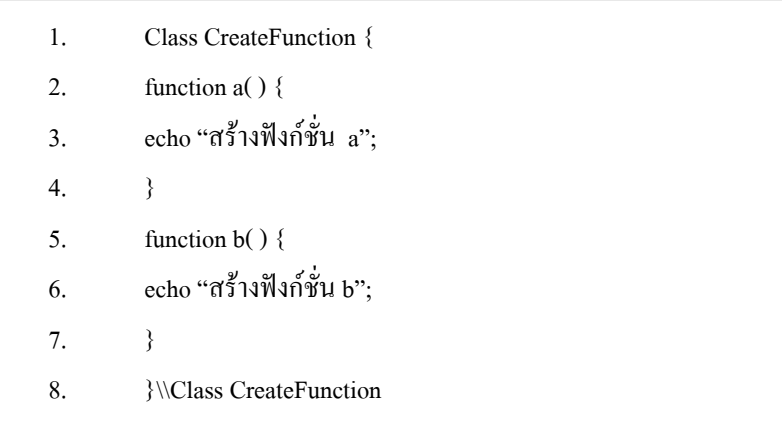

Class นี้ทําการสรางฟงกชั่นขึ้นมา 2 ฟงกชั่น ชื่อวา a และ b โดยแตละ class จะมีหนาที่ แสดงผล โดยการพิมพ์ข้อความออกทางหน้าจอ วิธีการเรียกใช้ Class เหล่านี้อาจใช้คำสั่งได้ดังนี้

 $\text{Sinstance} = \text{new CreateFunction}$ ();

คําสั่งขางตนเปนการเรียกใช Class ที่สรางขึ้นผาน Object ชื่อ instance ซึ่ง Object นี้จะมีคา เท่ากับ Class ที่สร้างไว้ ตัวแปร \$instance ถูกสร้างขึ้นมาเพื่อใช้เป็น Object ให้อ้างถึง Class Create Function โดยถาตองการอางถึง เชน Function a( ) สามารถทําไดโดยใช "->" ดังนี้

$$
§ in tance -> a(2);
$$

### **4.5 Strength และ Casting**

Type Strength คือการกําหนดตัวแปรของ PHP โดยไมระบุชนิดของตัวแปรนั้นวา เปนตัวแปรชนิดใดใชกรณีที่ตัวแปรมีชนิดของขอมูลไมแนนอน โดยปกติ Strength จะใชกับตัว แปรซึ่งรับคาจากการคํานวณตัวเลขเชน

\$ Total = 
$$
100*50
$$
; // PHP

โดยที่จะกําหนดใหตัวแปร Total เปนตัวแปรชนิด Integer ใหโดยอัตโนมัติ

สวนกรณีที่ตองการกําหนดชนิดใหกับตัวแปรหลังจากที่ใชตัวแปรไปแลว หรือเมื่อมีการ กระทําบางอยาง แลวตองการเปลี่ยนชนิดของตัวแปรเพื่อนําไปใชในกรณีที่ตองการ โดยเรียกตัว แปรชนิดนี้วา "Type Casting" ตัวอยางเชน ตองการใชตัวแปรเดิมซึ่งมีชนิดเปน Float นั้นไปใช คํานวณรวมกับตัวแปรชนิดอื่น เชน Integer วิธีการมีดัง ตัวอยางนี้

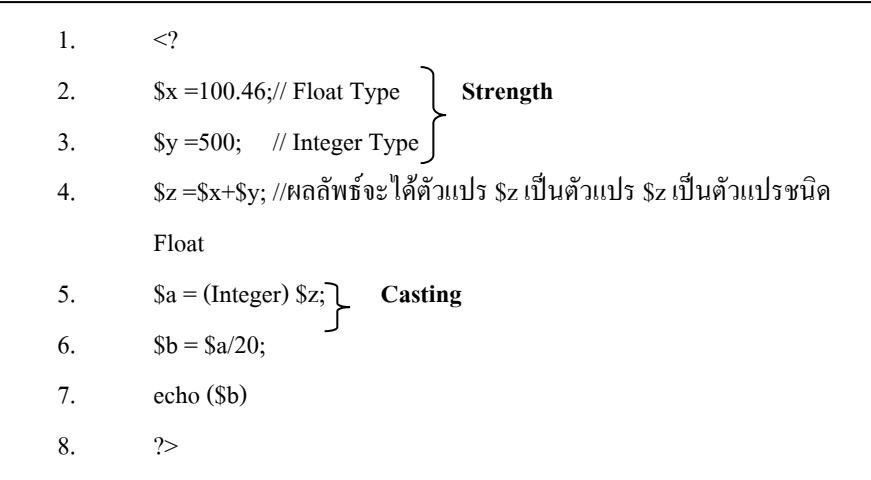

จากตัวอยางตวแปร ั z เปนผลลัพธที่ไดจากการบวกกันของตัวแปร x (มีชนิดเปน Float) และ ้ตัวแปร y (มีชนิดเป็น Integer) จากนั้นกำหนดชนิดของตัวแปร z เป็น integer โดยให้ตัวแปร a มีค่า เท่ากับ z และให้ตัวแปร a หารด้วย 20 ผลลัพธ์ที่ได้จากการเรียกใช้โค้ดเหล่านี้ผ่านเว็บบราวเซอร์ จะ มีลักษณะดังนี้

# **30**

การกําหนดคาคงที่ การกําหนดคาคงที่ใน Script ของ PHP นั้นสามารถกําหนดได 2 แบบ คือ - **การกำหนดแบบค่าคงที่มาตรฐาน (Bulit-in Constants)** เป็นการกำหนดค่าคงที่ที่มีมาอยู่ แลวของ PHP ดังแสดงในตาราง ตอไปนี้

ตารางที่ 2.2 แสดงคาคงที่มาตรฐาน

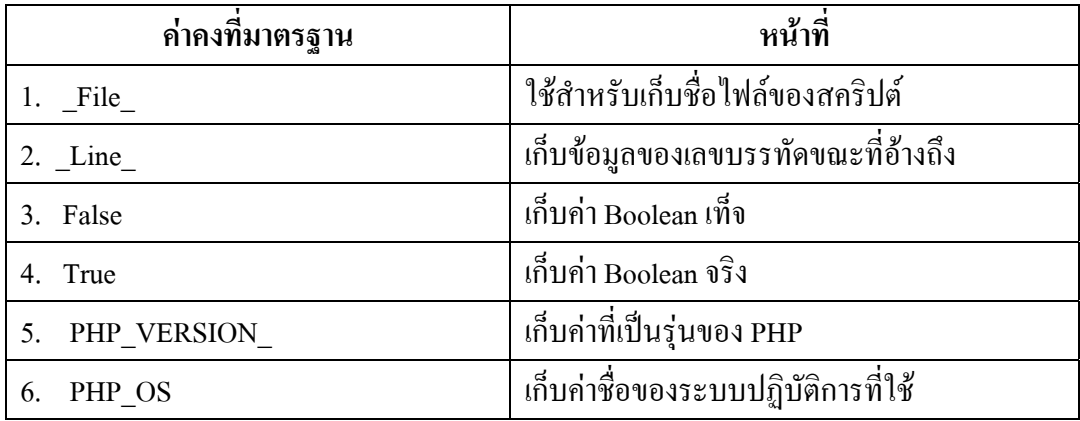

- **การกำหนดค่าคงที่แบบกำหนดเอง (Defining Constants)** เป็นการกำหนดตัวแปรขึ้นมาเอง ึ ของผู้เขียนโปรแกรม ซึ่งการกำหนดตัวแปรนี้มีประโยชน์ คือ ทำให้สามารถนำค่ามาใช้ได้ตลอดทั้ง โปรแกรม ซึ่งเมื่อต้องการเปลี่ยนแปลงค่าก็แก้ไขเพียงจุดที่ต้องการเปลี่ยนค่านั้นไม่ต้องตามไป ู แก้ไขหลาย ๆ จุด การกำหนดค่าคงที่แบบนี้จะใช้คำสั่ง Define โดยมีรูปแบบดังนี้

Define (ตัวแปร, คาคงที่)

้ ตัวอย่างเช่น Define (Fix, 2154); เป็นการกำหนดตัวแปร Fix มีค่าคงที่เป็น Integer ซึ่งมีค่า เท่ากับ 2154 เป็นต้น

#### **4.6 Operators**

Operator เปนเครื่องหมายในการคํานวณ หรือเปรียบเทียบสามารถจําแนกประเภท ของ Operator ไดดังนี้

- **โอเปอเรเตอรเชิงคณิตศาสตร (Arithmetic Operators)** เปนเครื่องหมายที่ใช ้คำนวณทางคณิตศาสตร์ประกอบด้วยเครื่องหมาย ดังตาราง

ตารางที่ 2.3 โอเปอเรเตอรเชิงคณิตศาสตร (Arithmetic Operators)

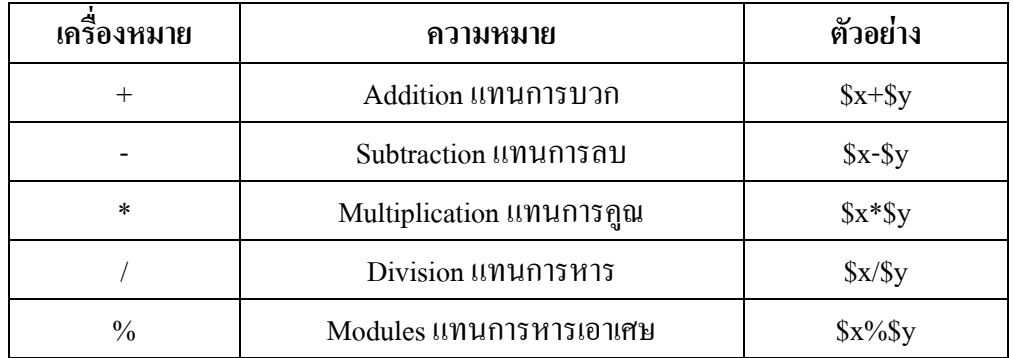

ึการระบุจำนวนลบสามารถนำเครื่องหมาย – ใส่หน้าจำนวนที่ต้องการได้ทันที เช่น -1 เป็นต้น

- **โอเปอเรเตอรเชิงเปรียบเทียบ (Comparison Operators)**การเปรียบเทียบคา 2 คา ของคาใด ๆ ผลที่ไดจะเปนคาจริง (True) หรือเท็จ (False) สําหรับ PHP ในเวอรชั่น 4 มี Operator ที่ เพิ่มขึ้นมาใหม่ คือ Identical Operator (= = =) ซึ่งการเปรียบเทียบของ 2 ค่าใด ๆ นอกจากที่กำหนด ไวโดย = = วาถา 2 คามีคาเทากันจะไดผลเปนจริง (True) ถาตางกันคาใดคาหนึ่งเปนเท็จ (False) แต

สําหรับ = = = จะรวมถึงการเปรียบเทียบชนิดของขอมูลดวย รูปแบบของ Comparison Operator ที่ กําหนดไวใน PHP มีดังนี้

| เครื่องหมาย | ความหมาย                 | ค่าที่ทำให้เป็นจริง               |
|-------------|--------------------------|-----------------------------------|
| $a = b$     | เท่ากับ                  | ค่าของ a เท่ากับ b                |
| $a = -b$    | เหมือนกันทั้งค่า และชนิด | ค่าและชนิดของ a เท่ากับ b         |
| $a!=b$      | ไม่เท่ากับ               | ้ค่าของ <sub>a</sub> ไม่เท่ากับ b |
| $a<$ b      | ไม่เท่ากับ               | ้ค่าของ a ไม่เท่ากับ b            |
| a< b        | น้อยกว่า                 | ค่าของ a น้อยกว่า b               |
| $a$ $>b$    | มากกว่า                  | ค่าของ a มากกว่า b                |
| $a<=b$      | น้อยกว่าหรือเท่ากับ      | ้ค่าของ a น้อยกว่าหรือเท่ากับ b   |
| $a \ge b$   | มากกว่าหรือเท่ากับ       | ้ค่าของ a มากกว่าหรือเท่ากับ b    |

ตารางที่ 2.4 โอเปอเรเตอรเชิงเปรียบเทียบ (Comparison Operators)

- **โอเปอเรเตอร์เชิงตรรกะ (Boolean (logical) Operators)** การเปรียบเทียบเชิง ิตรรกะมักจะนำมาใช้ในประโยคที่ใช้การตัดสินก่อนเช้าไปทำหรือการตัดสินใจเมื่อทำงานจบ ในแต่ ละรอบ เช่น การเปรียบเทียบในประโยค if…..else เป็นต้น ซึ่งการเปรียบเทียบในรูปแบบต่าง ๆ มี ดังตารางตอไปนี้

ตารางที่ 2.5 โอเปอเรเตอรเชิงตรรกะ (Boolean (logical) Operators)

| เครื่องหมาย     | ผลลัพธ์                                                   |  |
|-----------------|-----------------------------------------------------------|--|
| !a              | เป็นจริงเมื่อค่า a เป็นเท็จ                               |  |
| a&& b           | เป็นจริงเมื่อค่าของ a และ b เป็นจริงหรือเป็นเท็จเหมือนกัน |  |
| $a \parallel b$ | ้เป็นจริงเมื่อค่าของ a และ b ไม่เป็นเท็จทั้งคู่           |  |
| a and b         | เหมือนกับ && แต่จะมีความสำคัญน้อยกว่า                     |  |
| a or b          | เหมือนกับ // แต่จะมีความสำคัญน้อยกว่า                     |  |

# **4.7 การใชไฟลด วยคําสงั่ include( )**

PHP อนุญาตให้มีการเรียกใช้ไฟล์จากไฟล์อื่นได้ เพื่อนำไฟล์มาเข้าร่วมทำงาน หรืออ้างถึงตัวแปรการทำงานในอีกไฟล์หนึ่ง รูปแบบการเขียนมีดังนี้

 $\langle \cdot \rangle$ : include("ชื่อไฟล์ที่เรียกใช้");? $>$ 

ภายในเครื่องหมาย (".....") จะกําหนดแหลงขอมูลและชื่อไฟลที่มีนามสกุลเปน .inc หรือ .php เชน

<? include( "include.inc");?>

จากคำสั่งข้างต้นเป็นการเรียกใช้ไฟล์ include.inc เข้าร่วมใช้งานซึ่งประกาศเป็น parameter ของฟงกชั่น include

#### **4.8 Combination Assignment Operators**

การแสดงการกระทําทางคณิตศาสตรในรูปแบบของสมการ PHP กําหนดให สามารถเขียนแบบยอไดดังตัวอยางในตาราง

ตารางที่ 2.6 Combination Assignment Operators

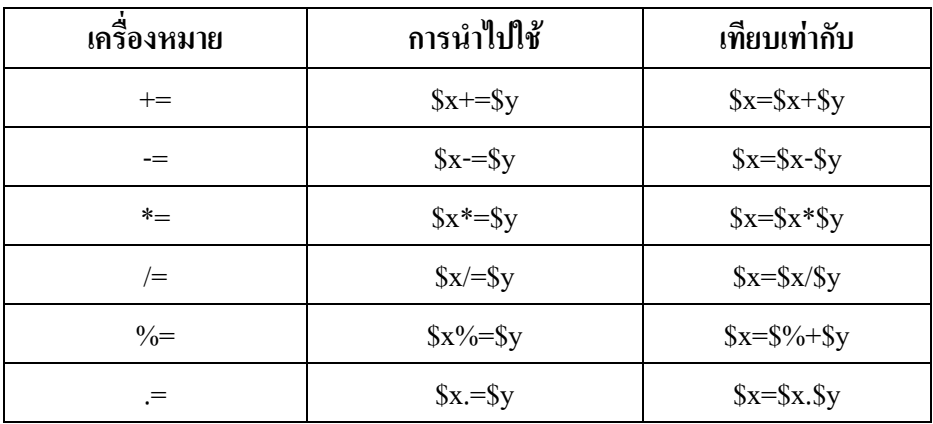

### **4.9 การเพิ่มและลดคาตัวแปรโดยใช Pre- และ Post-**

การเพิ่มค่า (++) และการลดค่า (--) ของ pre- และ post- เป็นการเขียนสมการทาง ึ คณิตศาสตร์ในรูปแบบย่อ เพื่อความสะดวกในการนำไปใช้งาน ดังนี้

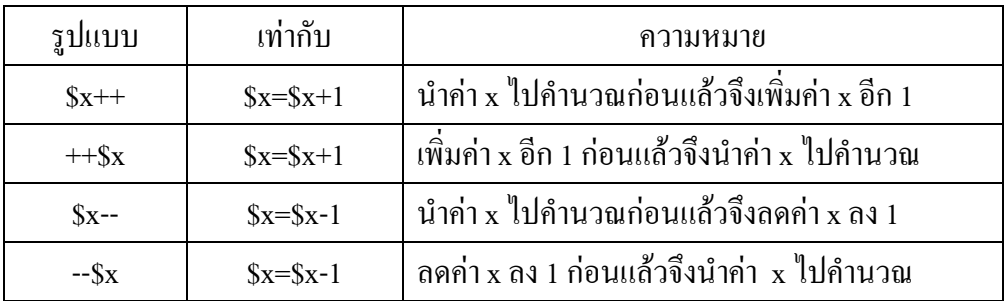

ตารางที่ 2.7 การเพิ่มและลดคาตัวแปรโดยใช Pre- และ Post-

# **4.10 ฟงกชนั่ (Function)**

ี่ ฟังก์ชั่นเป็นส่วนของโค้ดที่ระบการทำงานของโปรแกรมโดยเมื่อต้องการเรียกใช้ งานก็ให้ทำการเรียกใช้ ซึ่งในการเรียกอาจจะส่งค่าบางอย่างไปพร้อมกันได้ การสร้างฟังก์ชั่นขึ้นมา ใช้งานมีประโยชน์คือ ในกรณีที่ต้องการเรียกใช้การทำงานแบบใดแบบหนึ่งบ่อยครั้ง การเรียกใช้ ฟังก์ชั่นที่มีการส่งค่ากลับอาจจะเก็บค่าจากฟังก์ชั่นนั้นไว้ในตัวแปรก่อน เพื่อเรียกใช้งานต่อไปได้ ี สำหรับฟังก์ชั่นที่ไม่มีการคืนค่าจะต้องระบุคำสั่ง return ในส่วนท้ายของฟังก์ชั่นโดยไม่มีส่วนใดต่อ เพื่อบอกให้โปรแกรมกลับไปยังจุดที่เรียกใช้ฟังก์ชั่นนั้นด้วย ส่วนฟังก์ชั่นที่มีการคืนค่าก็จะต้องระบ ี คำสั่ง return ตัวแปรที่เก็บค่าที่ต้องการ : ไว้ด้วย โดยถ้าการคืนค่านั้นได้ค่าใดค่าหนึ่งออกมา ก็จะนำ ี่ ค่านั้นส่งกลับไปยังจดที่เรียกมา

### **4.11 การใชงาน String**

ึ การทำงานเกี่ยวกับ String ซึ่งเป็นชุดของตัวอักษรนั้น PHP ได้เตรียมฟังก์ชั่นต่าง ๆ ไวใหงานมากมายดังตอไปนี้

- การเชื่อม String

การนํา String หรือขอความมาเชื่อมตอกันหรือเรียกวา "String Concatenation" .ภาษา PHP กำหนดให้ใช้เครื่องหมาย "." วางไว้ระหว่างข้อความที่ต้องการ เช่น

> \$String = "การเขียน"; echo \$String. "PHP Script";

เป็นการแสดงข้อความของ String ที่เก็บอยู่ในตัวแปร \$String1 ต่อกับคำว่า "PHP Script" ซึ่ง จะไดผลการทํางานเปน "การเขียน PHP Script"

- การตัดชองวางภายใน String

ึ การตัดช่องว่างภายใน String ส่วนมากจะนำมาใช้เมื่อต้องการเปรียบเทียบ String หรือต้องการเก็บ String ในฐานข้อมูล ซึ่งมี 3 ฟังก์ชั่น ได้แก่

### **ฟงกชนั่ trim( )**

ใช้สำหรับตัดช่องว่างทั้งหมดที่อย่ด้านหน้าและด้านหลังของ String ทิ้งไป เช่น

string trim( String str)

โดยที่ Str คือ ตัวแปรที่มีลักษณะเปน String

## **ฟงกชนั่ Itrim( )**

ใช้สำหรับตัดช่องว่างที่อยู่ด้านหน้าของ String เช่น

string Itrim(string str [string, charlist])

### **ฟงกชนั่ chop( )**

ใช้สำหรับตัดช่องว่างที่อยู่ด้านหลังของ String

string chop(string str);

### **4.12 การจัดการเกี่ยวกับวันและเวลา (Date and Time)**

การเขียนสคริปตเพื่อจัดการเกี่ยวกับเวลาและวันที่ถือวาเปนงานที่พบบอยมากใน ึการเขียนสคริปต์ทั่ว ๆ ไป แต่ถึงแม้ว่าภาษา PHP จะเตรียมฟังก์ชั่นสำหรับอำนวยความสะดวกไว้ ้อย่างมากมาย การนำฟังก์ชั่นต่าง ๆ เหล่านั้นไปใช้ก็ยังมีความสับสน และข้อจำกัดในการใช้งานอย่ บาง ถาผูใชไมเขาใจการทํางานอยางแทจริง ซึ่งการจัดการเกี่ยวกับวันและเวลามีรายละเอียด ดังตอไปนี้

#### - **Timestamp**

Timestamp เปนเวลาแบบ Timestamp เปนเลขจํานวนเต็มที่แสดงเปนวินาทีโดยเริ่ม นับตั้งแต่ช่วงเวลาที่กำหนดใน Unix คือเริ่มนับในเดือนมกราคม ปี ค.ศ. 1970 timestamp สามารถ นํามาใชเปนเวลาสําหรับเทียบหาเวลาอื่น ๆที่ตองการทราบ ตัวอยาง เชน ถาตองการรูเวลาใน 1 ี สัปดาห์ถัดไปเมื่อเทียบกับปัจจบันก็สามารถทำได้โดยบวกค่า Timestamp 640800 เพิ่มจากค่า Timestamp เดิม โดยยังสามารถใช operation ตาง ๆ ไดอยางครบถวนอีกดวยถาตองการเปลี่ยนคา Timestamp เปนรูปแบบทั่วไป ก็เพียงใชฟงกชั่นของ PHP ในการแปลงและยังสามารถแปลงกลับมา ไดเชนกัน

#### - **การแปลงเวลา Timestamp**

การแปลงคา Timestamp มีอยูหลายวิธีโดยอาจจะแปลงจากเวลาปจจุบันของเครื่องที่ ทํางานอยูหรือแปลงจากการกําหนดวันเวลาที่ตองการได

### **ฟงกชนั่ mktime( ) , gmmktime( )**

เป็นฟังก์ชั่นที่ใช้สำหรับสร้างเวลา timestamp ขึ้นมาจากลำดับตัวเลขที่แสดงวัน เดือน ปี ี ชั่วโมง นาที และวินาที ตามที่กำหนดไว้ โดยมีรูปแบบการใช้งาน ดังนี้

รูปแบบ

mktime(int hour, int minute, int second, int month, int day, int year, int is dst) gmmktime(int hour, int minute, int second, int month, int day, int year, int is\_dst)

่ ทั้ง 2 ฟังก์ชั่นมีหน้าที่แปลง Argument ที่ส่งเข้าไปเป็นเวลาแบบ Timestamp เช่นเดียวกัน แต่ ้ สิ่งที่แตกต่างกัน คือ ฟังก์ชั่น gmmktime( ) จะคาดเดาว่าค่าที่รับมาเป็นแบบ GMT (Greenwich Mean Time หรือเรียกวา UTC "Universal Time Constant")

ตัวอย่างเช่น การใช้ฟังก์ชั่น mktime( ), gmmktime( )

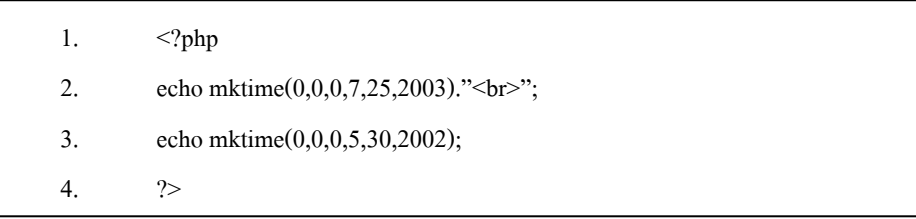

แสดงผลลัพธไดจากการใชฟ งกชั่น mktime( ) , gmmktime( )

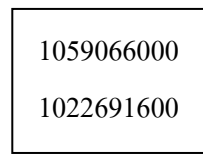

# **ฟงกชนั่ time( )**

ฟังก์ชั่น time( ) เป็นฟังก์ชั่นที่ง่ายที่สุดในการสร้างเวลา timestamp เนื่องจากไม่ต้องรับค่า argument ใด ๆ สําหรับคาที่ถูกสงจะเปนเวลา timestamp ของเวลาปจจุบัน โดยมีรูปแบบการใชงาน ดังนี้

รูปแบบ

int time( )

ตัวอยางเชน การใชฟงกชั่น time( )

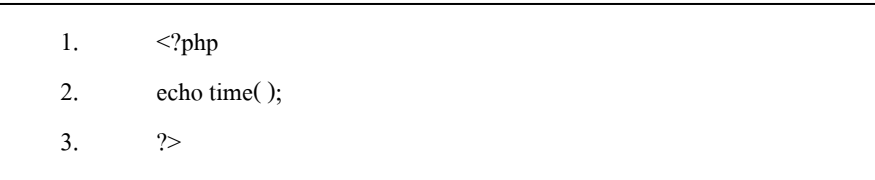

**ฟังก์ชั่น strtotime( )** เป็นฟังก์ชั่นที่มีประโยชน์มาก โดยสามารถรับค่าที่เป็น String แทนวัน เวลาและคืนคาเป นเวลา Timestamp ออกมารูปแบบของฟงกชั่น strtotime( ) มีรูปแบบดังนี้ รูปแบบ

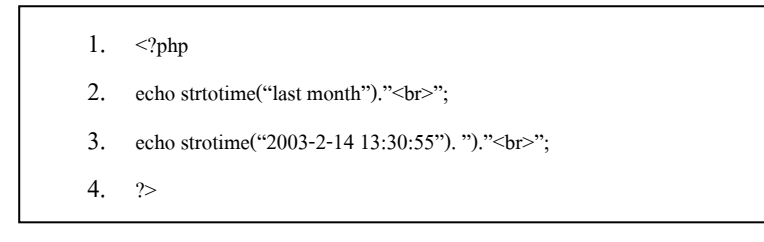

คําอธิบาย บรรทัดที่ 2 แสดงหมายเลขของเดือนที่ผานมา บรรทัดที่ 3 แสดงวันเวลาตามที่ระบุ

แสดงผลลัพธ์ได้จากการใช้ฟังก์ชั่น time( )

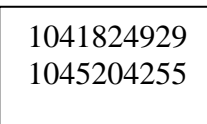

- **การแปลงคา Timestamp และการจัดการเกี่ยวกับวันเวลา**

หลังจากที่ได้รู้จักวิธีการสร้าง Timestamp แล้ว ในหัวข้อนี้จะเป็นการอธิบายเกี่ยวกับ ฟงกชั่นสําหรับแปลงคาจากรูปแบบของ Timestamp ใหอยูในรูปแบบอื่นที่ตองการไดซึ่งมี รายละเอียดดงนั ี้

### **ฟงกชนั่ date( )**

ฟังก์ชั่น date( ) เป็นฟังก์ชั่นที่แสดงวันที่และเวลา ซึ่งมีรูปแบบในการแสดงหลากหลาย รูปแบบ ขึ้นอยู่กับการกำหนดค่าพารามิเตอร์กับฟังก์ชั่น รูปแบบของฟังก์ชั่น date( ) มีรูปแบบดังนี้ รูปแบบ

date(string format) ;

โดยที่ format หมายถึงรูปแบบของวันที่และเวลา

ตัวอย่างเช่น การใช้ฟังก์ชั่น date( )

1. echo "<center><font size= 14><br/>b>"; 2. echo date(" $D$  j F Y"); 3. echo "</b></font></center>";

คําอธิบาย

ิบรรทัดที่ 2 เรียกใช้ฟังก์ชั่น date( ) แสดงวันที่ปัจจุบันตามรูปแบบที่กำหนด โดยการ สงคาพารามิเตอรเปน "D j F Y" โดยที่

- พารามิเตอร์ D แสดงว่าเป็นตัวย่อ (คือ Wed)
- พารามิเตอร์ j แสดงวันที่ หากวันที่อยู่ในช่วง 1-9 จะไม่แสดงตัวเลขนำหน้า (คือ 5)
- พารามิเตอร F แสดงชื่อแบบเต็ม (คือ February)
- พารามิเตอร์ Y แสดงปี ค.ศ. แบบ 4 ตัวอักษร (คือ 2003)

แสดงผลลัพธไดจากการใชฟ งกชั่น date( )

**Wed 5 February 2003** 

# **ตารางแสดงพารามิเตอรของฟงกชนั่ date( )**

ตารางที่ 2.8 แสดงรูปแบบพารามิเตอรของฟงกชั่น date( )

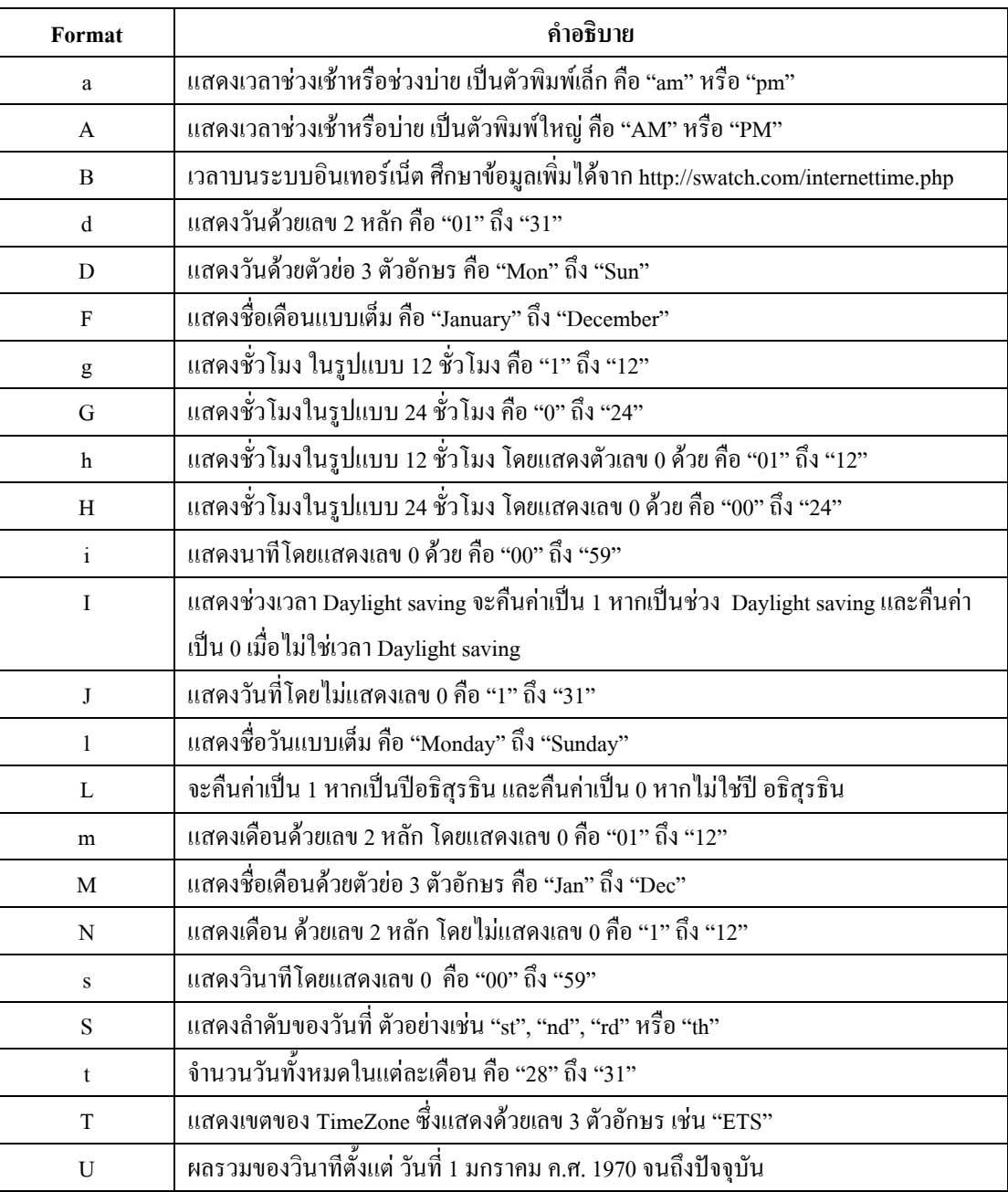

ตารางที่ 2.8 แสดงรูปแบบพารามิเตอรของฟงกชั่น date( ) (ตอ)

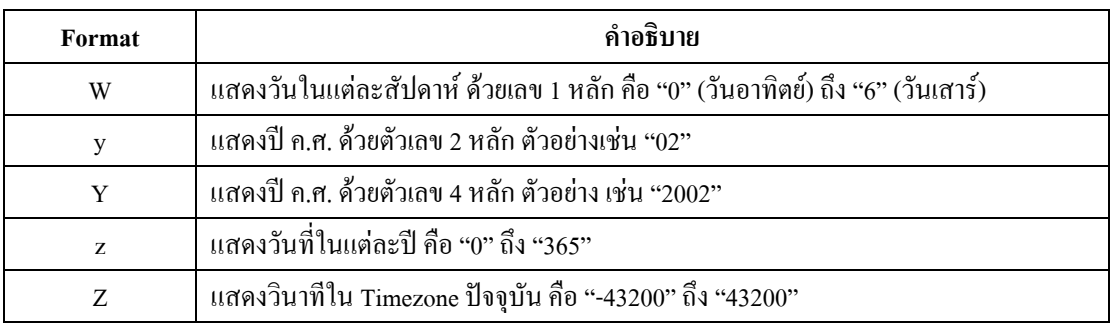

### **ฟงกชนั่ checkdate( )**

ี ฟังก์ชั่น checkdate( ) เป็นฟังก์ชั่นที่ใช้สำหรับตรวจสอบความถูกต้องของวันที่ของผู้ใช้ ้ตัวอย่างเช่น การป้อนวันที่อย่างถูกต้องจะต้องไม่เกิน 31 วันเท่านั้น หรือเดือนจะต้องเป็นตัวเลขที่อยู่ ระหว่าง 1 ถึง 12 เป็นต้น มีรูปแบบดังต่อไปนี้

รูปแบบ

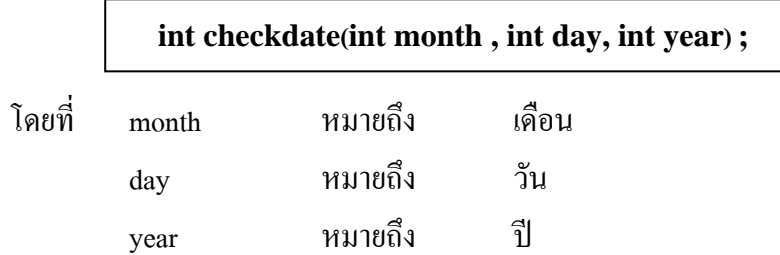

ตัวอยางเชน การใชัฟงกชนั่ checkdate( )

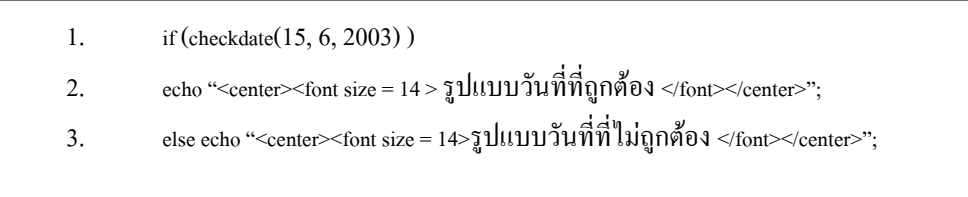

คําอธิบาย

ใช้ฟังก์ชั่น checkdate( ) ตรวจสอบรูปแบบของวันที่ว่าแต่ละค่าถูกต้องหรือไม่หาก ถูกต้องจะแสดงข้อความ "รูปแบบวันที่ถูกต้อง" จากตัวอย่างส่งค่า checkdate(15, 6, 2003) ซึ่ง ค่าของเดือนเท่ากับ 15 จะไม่ถูกต้อง เพราะเกิน 12 ฟังก์ชั่นจึงคืนค่าเป็นเท็จมาให้ แสดง ผลลัพธจากการใชฟงกชั่น checkdate( )

แสดงผลลัพธไดจากการใชฟ งกชั่น checkdate( )

### **รูปแบบวันที่ไมถูกตอง**

#### **5. Session**

ูเนื่องจากการทำงานของเว็บเพจเป็นแบบ stateless environment ซึ่งเป็นการติดต่อแบบทาง เดียว หมายความว่า ในขณะที่เว็บเซิร์ฟเวอร์กำลังให้บริการจะไม่สามารถระบุผู้ใช้ได้ว่าใครที่กำลัง ี เข้าชมและใช้บริการอะไรบ้าง ดังนั้นเมื่อฝ้ใช้ร้องขอสิ่งที่ต้องการไปเว็บเพจจึงไม่สามารถส่งสิ่งที่ ้ผู้ใช้ต้องการได้อย่างถูกต้อง และเหมาะสม session จึงถูกนำมาใช้แก้ปัญหานี้ โดยตัวแปร session จะถูกเก็บเป็นไฟล์แบบชั่วคราวบนหน่วยความจำหลักของเครื่องเซิร์ฟเวอร์ ซึ่งไฟล์เหล่านี้จะ ี ประกอบด้วยข้อมูลต่าง ๆ ที่เกี่ยวกับการใช้งานของผู้ใช้ในขณะอายของ session จะหมดเมื่อผู้ใช้ปิด ี บราวเซอร์หรือเรียกใช้ฟังก์ชั่นที่ไปเรียกใช้ฟังก์ชั่นสำหรับลบข้อมูล session เหล่านี้ ได้แก่ ฟังก์ชั่น session\_unregister( ) หรือ unset( ) session จึงถือเป็นเครื่องมือที่สำคัญสำหรับใช้ในการสร้าง แอปพลิเคชั่น เช่น forums หรือ shopping carts เป็นต้น

### **5.1 แนะนํา session**

การใช้ session เริ่มมีใน PHP 4 โดยใน PHP 3 ซึ่งเป็นร่นก่อนหน้านี้จะต้องเรียกใช้ Library เพิ่มเติม เรียกวา "PHPLib" นั่นหมายความวา จะตองทําการ include ไฟลนี้ทุกครั้งที่ ต้องการใช้งานเกี่ยวกับ session แต่ในรุ่น PHP 4 จะมีมาให้พร้อมการติดตั้งจึงไม่จำเป็นต้อง include ้ก็สามารถเรียกใช้งานได้ทันทีนับว่าสะดวกมากทีเดียว session ใน PHP จะทำงานด้วย session ID ซึ่งได้มาจากการสุ่มตัวเลข session ID ถูกสร้างขึ้นโดย PHP และ เก็บไว้บนเครื่องของผู้ใช้ตามอายุ ของ session ซึ่งสามารถส่งไปกับ URL ได้เลย session ID จะทำหน้าที่คล้ายกับคีย์ที่อนฌาตให้ใช้ได้ กับตัวแปรเฉพาะเทานนั้ ซึ่งตัวแปรดังกลาว คือ ตัวแปร session ซึ่งรายละเอียดของตัวแปรเหลานี้ ึ่ จะเก็บไว้ที่เซิร์ฟเวอร์ ส่วน <sub>session</sub> ID เป็นข้อมูลเดียวที่ปรากฏบนฝั่งไคลเอนต์ในช่วงเวลาที่ฝ้ใช้ ติดตอไปยังเวบไซต ็ session ID จะปรากฏ ผานทาง URL ซึ่งจะชวยใหสามารถเขาถึงตัวแปร session ที่เก็บบนเซิร์ฟเวอร์สำหรับ session นั้น ๆ ใด้ โดยทั่วไปแล้วตัวแปร session จะเก็บใน flat file บนเซิร์ฟเวอร์ แต่สามารถเขียนฟังก์ชั่นขึ้นมาจัดการเองได้ เพื่อเก็บลงฐานข้อมูลซึ่งจะกล่าว ี ต่อไป สำหรับการตั้งค่า session เบื้องต้นนั้น PHP จะเป็นผู้กำหนดไว้ โดยสามารถเข้าไปดูได้ที่ ไฟล phpinfo.php ถาติดตั้ง PHP เรียบรอยแลว โดยการใช session ใน PHP นั้นจะตองกําหนดคา ้ บางอย่างเพื่อให้เหมาะสมกับผู้ใช้แต่ละคน ในขั้นแรกควรจะกำหนดตำแหน่งการจัดเก็บไฟล์ session โดยให้เปิดไฟล์ phpinfo.php จากนั้นหาคำว่า session.save\_path จะพบว่า PHP ได้

กําหนดคาเริ่มตนไวเป น /tmp ซึ่งใน Windows ไมไดสรางโฟลเดอรนี้ไวให เพื่อความสะดวกและ เหมาะสมให้เปลี่ยน /tmp เป็น c:/phpsessions บันทึกไฟล์ และอย่าลืมสร้างโฟลเดอร์ phpsessions ้ ไว้ในไดเร็กทอรี่ c: ด้วย

### **5.2 การสรางและจัดการ session**

ขั้นตอนการสราง session และจัดการ session มี 4 ขั้นตอน ดังนี้

- 1. การเริ่มต้บ session
- $2$  การกำหนดตัวแปร session
- 3. การใชตัวแปร session
- 4. การยกเลิกตัวแปรและการทำลาย session

### **1. การเริ่มตน session**

ก่อนที่จะใช้ฟังก์ชั่นการทำงานของ session นั้น จะต้องเรียกใช้ฟังก์ชั่นสำหรับเริ่มต้น session ก่อน ซึ่งมีด้วยกับ 3 วิธี คือ

วิธีที่ 1  $-$  การเริ่มต้น session ด้วยฟังก์ชั่น session\_start( )

# **ฟงกชนั่ session\_start( )**

เป็นฟังก์ชั่นสำหรับเริ่มต้นการใช้ session โดยจะตรวจสอบว่ามี session ID อยู่แล้วหรือไม่ ถ้า ่ ไม่มีจะทำการสร้างขึ้นมาใหม่ ถ้ามีอยู่แล้วจะโหลดตัวแปร <sub>session</sub> ที่สามารถใช้งานได้

รูปแบบ

bool **session\_start** (void)

วิธีที่ 2  $\;$  session จะถูกเริ่มต้นเมื่อมีการสร้างตัวแปร session เกิดขึ้น

วิธีที่ 3 ทำการแก้ไขค่า session.auto start ในไฟล์ php.ini จาก 0 เป็น 1 เพื่อให้สร้าง session อัตโนมัติเมื่อผูใชเริ่มดาวนโหลดโหลดเว็บ

### **2. การกําหนดตัวแปร session**

การกำหนดตัวแปร session สามารถทำใด้โดยใช้ฟังก์ชั่น session\_register( ) ซึ่งจะทำให้ ี สคริปต์อื่น ๆ สามารถใช้ตัวแปร session ตัวเดียวกันนี้ได้

**ฟงกชนั่ session\_register( )**  ้เป็นฟังก์ชั่นสำหรับกำหนดตัวแปร session รูปแบบ

boolean session register(mixed name [,mixed...])

โดยที่ name หมายถึง ชื่อของตัวแปร session ที่จะกําหนดโดยสามารถกําหนดไดหลายตัว ตัวอย่างเช่น การกำหนดตัวแปร session

 $1. </math$ 

- 2. session\_register("count");
- 3. echo "คุณเข้าชมเว็บเพจหน้านี้เป็นจำนวน ".\$count++."ครั้ง":
- $4. \ \ 2>$

คําอธิบาย

จากตัวอย่างจะใช้ฟังก์ชั่น session register กำหนดตัวแปร session ชื่อ count สังเกต ่ ได้ว่าชื่อของตัวแปรไม่มีเครื่องหมาย "\$" นำหน้า จากนั้นแสดงจำนวนครั้งที่ผู้ใช้เข้ามาชมเว็บ เพจหนานี้ผลลัพธก็คือจะแสดงขอความวา "คุณเขาชมเว็บเพจหนานี้เปนจํานวน 3 ครั้ง"

### **การกําหนดคาใหกับตัวแปร session**

หลังจากลงทะเบียนตัวแปร session โดยใช้ฟังก์ชั่น session\_register( ) สามารถกำหนดค่าตัว แปรนั้นไดโดยมีรูปแบบการใชงาน ดังนี้

รูปแบบ

 $\$  session "session's name"  $=$  session 's value

โดยที่ session's name หมายถึง ชื่อของตัวแปร session ที่ต้องการกำหนดค่า ซึ่งอาจจะยัง ไมตองลงทะเบียนกได็

session's value หมายถึง ค่าของ session ที่ต้องการกำหนดให้กับตัวแปร

```
1. < 22. session_start() ; 
3. \text{\$}_SESSION['count'] = "50";
4. echo "คุณเขาชมเว็บเพจหนานี้เปนจํานวน ".$count++."ครั้ง"; 
5.2
```
คําอธิบาย

กําหนดคาใหก ับตัวแปร session "count" ใหมีคาเทากับ 50 จากนั้นจึงแสดงคาของ ี ตัวแปร ซึ่งค่าของ session จะยังคงอย่ จนกระทั่ง session ถูกปิดโดยการปิดจากบราวเซอร์ หรือสั่งปดดวยคําสั่ง session\_unregister()

#### **3. การใชตัวแปร session**

การเรียกใช้ตัวแปร session สามารถทำได้ 2 วิธี วีธีแรก สามารถเรียกใช้ตัวแปรแบบวิธี ูเดียวกับการเข้าถึงตัวแปรธรรมดา ทั่วไป (เช่น \$var) โดยวิธีนี้สามารถเข้าไปกำหนดในไฟล์ <sub>php.ini</sub> ที่ค่า register\_globals ในเป็น on ส่วนอีกวีธีคือ การเรียกใช้ตัวแปรผ่านทาง associative \$HTTP\_SESSION\_VARS เชน

\$HTTP\_SESSION\_VARS["var"]

ตัวแปร session นี้ไมสามารถถูกเขียนคาทับดวยขอมูล GET หรือ POST ซึ่งนับเปน คุณสมบัติที่ดีในการรักษาความปลอดภัย แตสิ่งหนึ่งที่ควรจะคํานึงถึงเปนพิเศษคือ การตรวจสอบ ตัวแปร session เนื่องจากตัวแปรทั่วไปสามารถสร้าง โดยผู้ใช้ผ่านทางวิธี GET หรือ POST ได้ ดังนั้น จึงไม่สมควรที่จะตรวจสอบตัวแปร session ด้วยฟังก์ชั่น isset() หรือ empty() แต่ควรใช้ ฟังก์ชั่น session is registered() ในการตรวจสอบตัวแปร session แทน

### **ฟงกชนั่ session\_is\_registered()**

้ ฟังก์ชั่นสำหรับตรวจสอบตัวแปร session

รูปแบบ

bool session\_is\_registered(string name)

โดยที่ name หมายถึง ชื่อของตัวแปร session ที่ตองการคนหา

ี่ ตัวอย่างเช่น การกำหนดค่าให้กับตัวแปร session

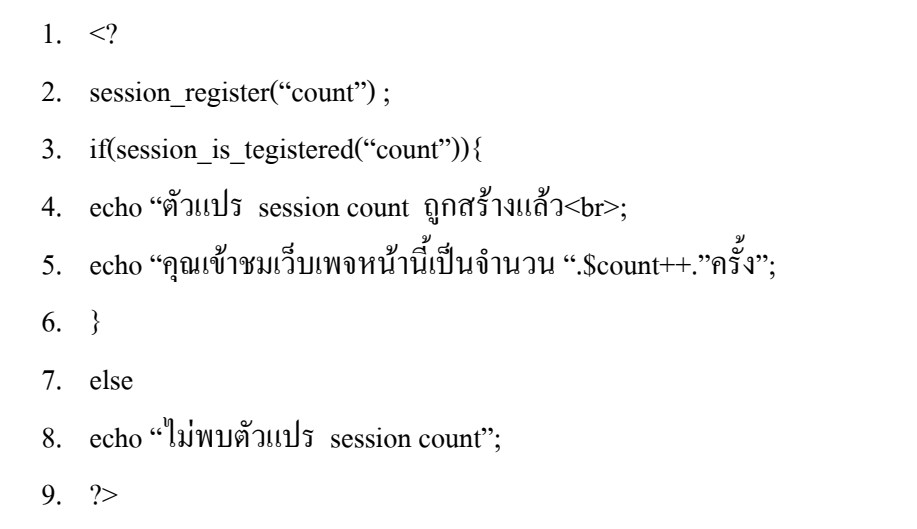

คําอธิบาย

จากตัวอย่างจะเป็นการตรวจสอบตัวแปร session ที่มีชื่อ count ว่าถูกสร้างขึ้น หรือยัง ถ้าถูกสร้างขึ้นแล้วจะแสดงค่าที่อยู่ภายในตัวแปร session count นั้น ซึ่งแสดง ผลลัพธ์ด้วยข้อความดังนี้ "ตัวแปร session count ถูกสร้างแล้ว" และ "คุณเข้าชมเว็บเพจ หน้านี้เป็นจำนวน 10 ครั้ง"

### **ฟงกชนั่ seesion\_unregister()**

เมื่อสร้างตัวแปร session แล้วหากไม่ต้องการตัวแปรนั้นอีก สามารถยกเลิกด้วยฟังก์ชั่น session\_unregister()

รูปแบบ

bool session\_unregister(string name)

โดยที่ name หมายถึง ชื่อของตัวแปร session

เมื่อต้องการจะปิด session ควรจะทำการยกเลิกตัวแปร session ทุกตัวก่อน แล้วจึงปิด  $s$ ession ด้วยฟังก์ชั่น session destory()

### **ฟงกชนั่ seesion\_destory()**

ฟงกชั่นสําหรบปั ดการเชื่อมตอ session

รูปแบบ

bool session\_destory(string name)

โดยที่ name หมายถึง ชื่อของตัวแปร session

### **6. PHP และระบบการจัดการฐานขอมูล**

 PHP มีความสามารถในการติดตอกับฐานขอมูลตาง ๆ มากมาย เชน dBase, Informix, Interbase, Oracle, MySQL และอื่น ๆ รวมทั้งการติดตอผาน ODBC (Open Database Connectivity) โดย MySQL นับเปนระบบจัดการฐานขอมูลที่ไดรับความนิยมสูงสุดในปจจุบัน เนื่องจากสามารถ ทํางานไดในระบบปฏิบัติการตางชนิดกัน เชน UNIX, Linux และ Windows เปนตน

 ในการใช PHP ติดตอกับระบบจัดการฐานขอมูลนั้นจําเปนตองใชคําสั่ง SQL รวมดวย โดย รายละเอียดเกี่ยวกับ MySQL ได้พูดไปในหัวข้อ MySQL ไปตอนต้นแล้ว

6.1 การสรางสวนเชื่อมโยงฐานขอมูล

MySQL เป็นระบบการจัดการฐานข้อมูลซึ่งประกอบด้วย ระบบจัดการฐานข้อมูล และฐานข้อมูลเซิร์ฟเวอร์ ซึ่งเป็นโปรแกรมฟรีแวร์ มีขนาดเล็ก แต่มีความสามารถสูงซึ่งการติดต่อ ้กับ MySOL โดยใช้ PHP นั้นมีฟังก์ชั่นมีการติดต่อดังนี้

MySQL\_connect([hostname(port)[:/path to socket]],[username],[password]

โดยที่ hostname หมายถึง ชื่อของ host ที่ MySQL กําลังทํางาน เชนอาจจะเปนชื่อ เครื่อง หรือหมายเลข IP Address ที่กำหนดไว้สำหรับเครื่องนั้นก็ได้ username หมายถึง ชื่อผูที่กําหนดไวในการติดตอกับฐานขอมูล MySQL password หมายถึงรหัสผานที่ใชรวมกับ username

หลังจากที่ผู้ใช้ติดต่อกับฐานข้อมูล และทำงานเรียบร้อยแล้ว จะต้องทำการปิดการติดต่อกับ ฐานข้อมูลทุกครั้ง โดยใช้ คำสั่ง mysql\_close() เพื่อที่จะได้เป็นการลด overheard (การจองเซสชั่น :session connection ในการติดตอเซิรฟเวอร) ในกรณีที่ไดเปดการติดตอไวแลว จะไดไมตองเปด ใหม

 $6.2$  การเรียกใช้ฐานข้อมูลของ  $\rm MySQL$ คําสั่งใน MySQL ที่ใชเลือกฐานขอมูลมาใชงาน มีดังนี้

"use ชื่อฐานข้อมูล;"

้ ส่วนใน PHP ก็สามารถเลือกได้เช่นกัน โดยใช้อำสั่ง

mysql select db("ชื่อฐานข้อมูล")

โดยที่ "ชื่อฐานข้อมล" คือฐานข้อมูลที่ต้องการเลือกใช้ เช่น ต้องการเลือกใช้ ฐานข้อมูลชื่อ book จะใช้คำสั่งดังนี้ mysal\_select\_db("book");

้ 6.3 เก็บค่าการติดต่อไว้ในตัวแปรเพื่อเรียกใช้งาน

ในการติดต่อกับฐานข้อมูลจะใช้กำสั่ง MySQL\_query() เพื่อเข้าถึงตารางและ ข้อมูลภายในฐานข้อมูล แต่ก่อนการใช้ คำสั่งนี้ผู้ใช้ควรเก็บค่าการติดต่อไว้ในรูปของตัวแปรเพื่อ ี ความสะดวกในการนำมาใช้ภายหลัง

\$query="select \* from books where ".\$searchtype." Like '%"\$searchterm."%";

ในตัวอย่างนี้เป็นการสร้าง query สำหรับค้นหาข้อมูลที่ได้จากการใช้ข้อมูลของ ผู้ใช้เก็บไว้ในตัวแปร (\$searchtype) โดยค้นหาข้อมูลในตาราง book ซึ่งมีรูปแบบของการสืบค้นที่ ถูกกําหนดโดยตัวแปร \$searchtype ผลของการใชตัวแปร \$query จะถูกสงไปเก็บคาในตัวแปร \$result โดยฟงก ชั่น MySQL\_query(\$query); ดังนี้

 $$result = myself\_query($query);$